## 从事件查看器导出Windows事件日志

能否请你从这些故障的电脑上导出<u>事件查看器中的Windows事件日志</u>给我们。我们可以从中检查更多可能的问题。请参考系统日志的截图。<br>Step:

- 1. 通过进入"开始">"搜索框"启动事件查看器(或按Windows键+R打开"运行"对话框)并输入eventvwr.
- 2. 在事件查看器中,展开 **Windows**日志.
- 3. 点击系统和应用程序, 它显示如下屏幕
- 4. 在右边的导航菜单中点击导出所有事件到文件.
- 5. 将窗口系统日志和应用程序日志发送给我们.

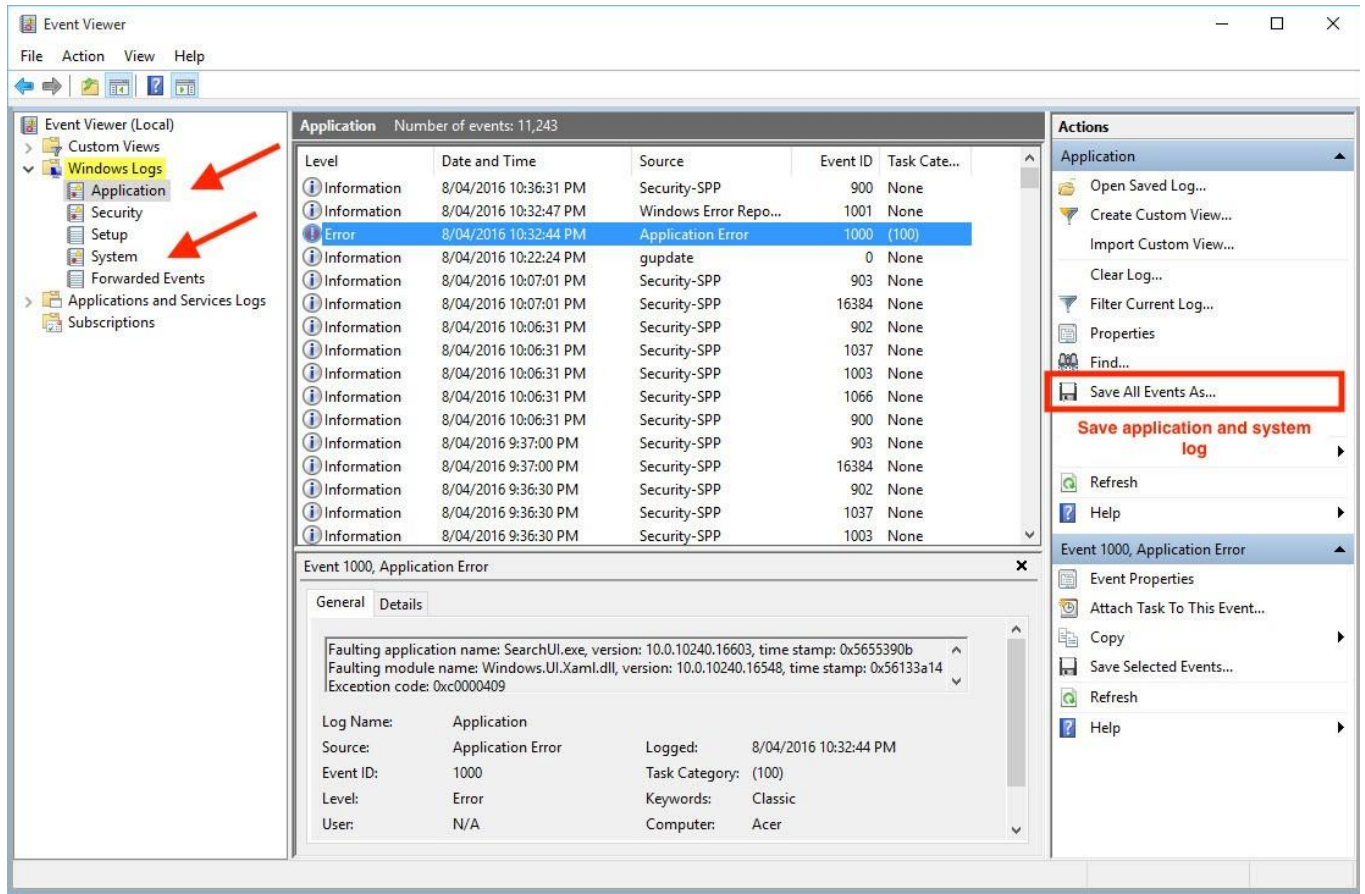